# 智觉学苑招生简章 2021 年 5 月奠基课程简介

智觉学苑觉者教育课程是专为认真追求实相、决定成佛的人士设计的, 这个史无前例,庞大的四年觉者教育系统,统摄并超越了宗教、哲学和科 学。奠基课程是入学的先决条件。

## 一、 新班开课日期:

2021年5月30日,周日。第一节《课程简介》免费! 国内:北京时间,晚上 8 点 15 分; 国外:多伦多时间,上午 8 点 15 分。

 $2021 \, \text{ft} \, 6 \, \text{F} \, 2 \, \text{F}$ , 周三。第二节课。

## 二、 上课形式与时间:

## 1. 上课形式:

网络上课 ,使用会议视频软件 Zoom

## 2. 上课时间:

每周分开上两堂课,每堂课时大约 2-2.5 小时,一周共上课大约 4-5 小时:

周日大约 2 小时 15 分: 北京时间, 晚上 8:15—大约 10:30; 多伦多时间,上午 8:15—大约 10:30。

周三大约 2 小时 15 分: 北京时间, 晚上 8:15—大约 10:30; 多伦多时间,上午 8:15—大约 10:30。

#### 三、 授课老师:

张红梅、郭灿东、李捷伟、劳正教授

## 四、 入学要求:

1. 有志于追求真理。

2. 报读同学要经过"认知偏差"逻辑课程的学习,但现在面试合格后就 能入学。(根据特殊情况简易办理入学的原则)

3. 年龄不限, 地域不限。

#### 五、 课程目录与课时:

- 1. 奠基课程包含上、下两个学期,课程用现代科学语言、普通话上课。 2.上学期约有 12 堂 19 节课。
	- (包括:学习技能,开悟的思维模式,破不可说,宇宙宏观微观,时空 连续解读体相用, 电磁波谱解读实相无相,深入不二门,大脑外的觉 识,我执编码,复习)。
- 3.下学期约有 14 堂 13 节课。
- (包括:现实的感知和生命的意义, 觉识等级,复习)。
- 4.奠基课程总共大约 26 堂,32 节课,65 课时,13 周 (节假日除外)。

#### 六、课件视频专用权:

课程视频不会发布到网上,但可以下载回顾课程视频。学苑不允许同学 们把课件和视频与亲友及他人分享,以防门外汉断章取义,毁谤三宝。

#### 七、 考核方式:

- 1. 每节课后有习作题。 新同学每节课后需要做习作题。(特殊情况例外) 重温奠基课程的老同学们,课后写学习小结,篇幅长短自由,无需 做习题。
- 2. 完成了奠基课程两个学期的学习之后,并且学期毕业平均分,达到 80 分以上的优才生,便有资格升读第一年级。没有补考制度。

## 八、 学苑纪律:

小过扣 1 分:

- 1.迟交习题作业。
- 2.上课迟到或早退。
- 3.上课时不显示真实姓名。
- 4.上课时关闭了摄像头。

### 大过扣 3 分:

1.缺课。

2.没有提交习题作业。

退学规定:

1.扣分累计大于或等于 9 分的被劝谕退学。

2.在任何情况下退学,学费都不予退还。

扣分与学年总分,学年平均分计算公式: 学年总分 = 各节习作题分数总和 学年平均分 = (学年总分/习作题节数) - 各次小过扣分总和 - 各次大过扣分总和

## 九、 课程学费:

课程过去学费人民币 3000 元,2020 年 11 月认知偏差课程毕业生享受 特别半价优惠 1500 元,加币 300 元。

2021 年 5 月今次特殊班半价优惠以上再大约五折优惠,因为这次是最 后一次一条龙直接从奠基课程冲刺到二年级。在这段时间内不会有其他 课程。

每堂学费 30 元,加币 6 元。每周 60 元。6 月 2 日前付款上学期(半期) 学费 400 元, 加币 80 元。

每堂学费 30 元与认知偏差学费相等,但课时长了一小时。

未上过认知偏差课程,想直接入读奠基课程的新同学,原则上是要收全 价。这一次是最后的机缘优惠,即是没有上过认知偏差的同学也可以享 受以上优惠,下不为例。

已经从奠基课程毕业的老同学们,可以享受半价优惠以上再半价、再半 价。但是老同学们必须重温才有资格升读第一年级,与新同学同步。重 温奠基课程的老同学们 6 月 2 日前付款上学期学费 200 元, 加币 40 元。欢迎老同学们学费金额以外随缘乐助。

### 十、 报名:

报名付费截止日期:2021 年 6 月 1 日晚上 11 点 59 分。

报名联系人:

国内:张红梅(13822289963)

多伦多:郭灿东(4169171632),李捷伟(6478555416),

Tammy(4167275577)

## 十一、**Zoom** 安装与使用:

1. Zoom 下载

请同学复制以下这个百度网盘链接,下载 Zoom 到电脑,平板 PAD 或手机(电脑, 平板最佳,手机字幕小)

https://pan.baidu.com/s/1qZqCvFaeFLOIByiZDiz6Aw

提取码: 94ef

2. Zoom 的使用学习

10 分钟快速学会使用 Zoom(国外)

<https://youtu.be/4Sjgq8CRBDg>

Zoom 使用指南电脑版(国内)

https://v.youku.com/v\_show/id\_XNDU2MTE3MjE5Ng==.html

3. Zoom 的使用与连接测试

如需进行 Zoom 的连接测试, 国外同学请联系郭老师或李老师, 国内同学请联系 张红梅(13822289963), 安排时间进行 Zoom 的连接测试。

4. 上课前 Zoom 的使用与加入会议:

同学下载和安装 Zoom 后, 在上课前打开 Zoom, 就直接见到登录界面。这时候, 请"不要"输入登录信息或点击登录!! 要点击左下角的"返回"。

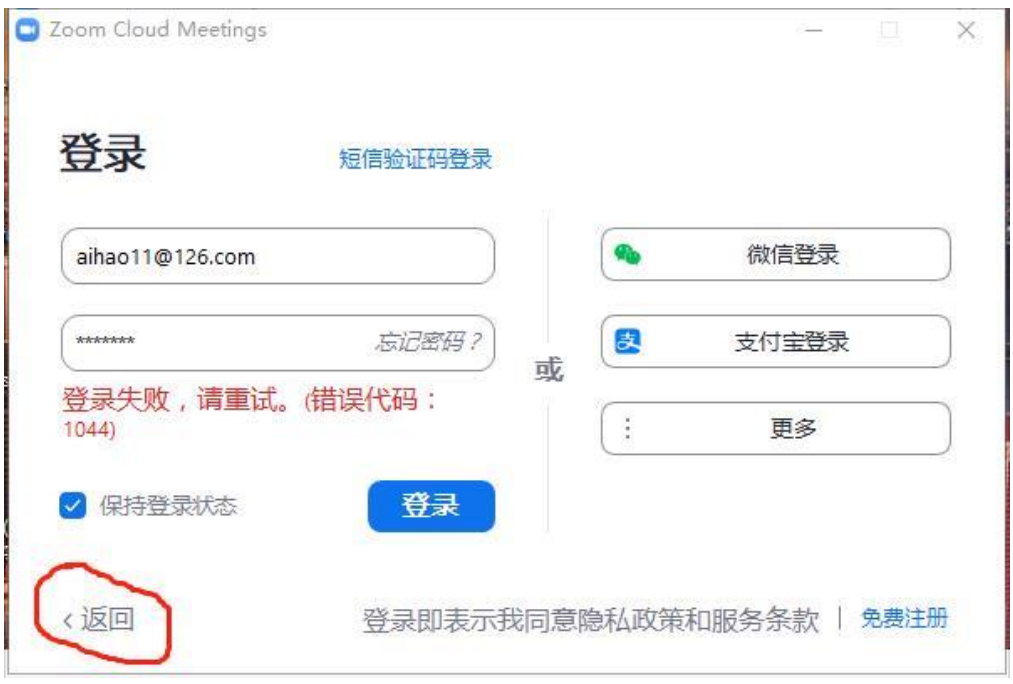

回到上一级界面,出现"加入会议"的界面。然后,直接点击"加入会议"。

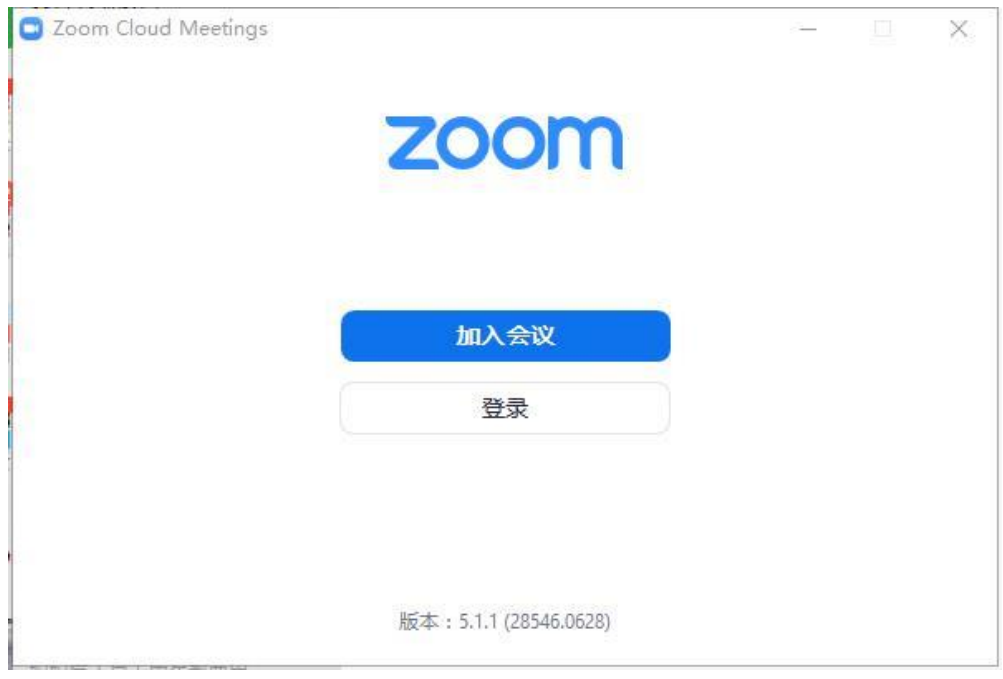

输入手机号码验证后,再输入会议 ID,就可以上网学习了。

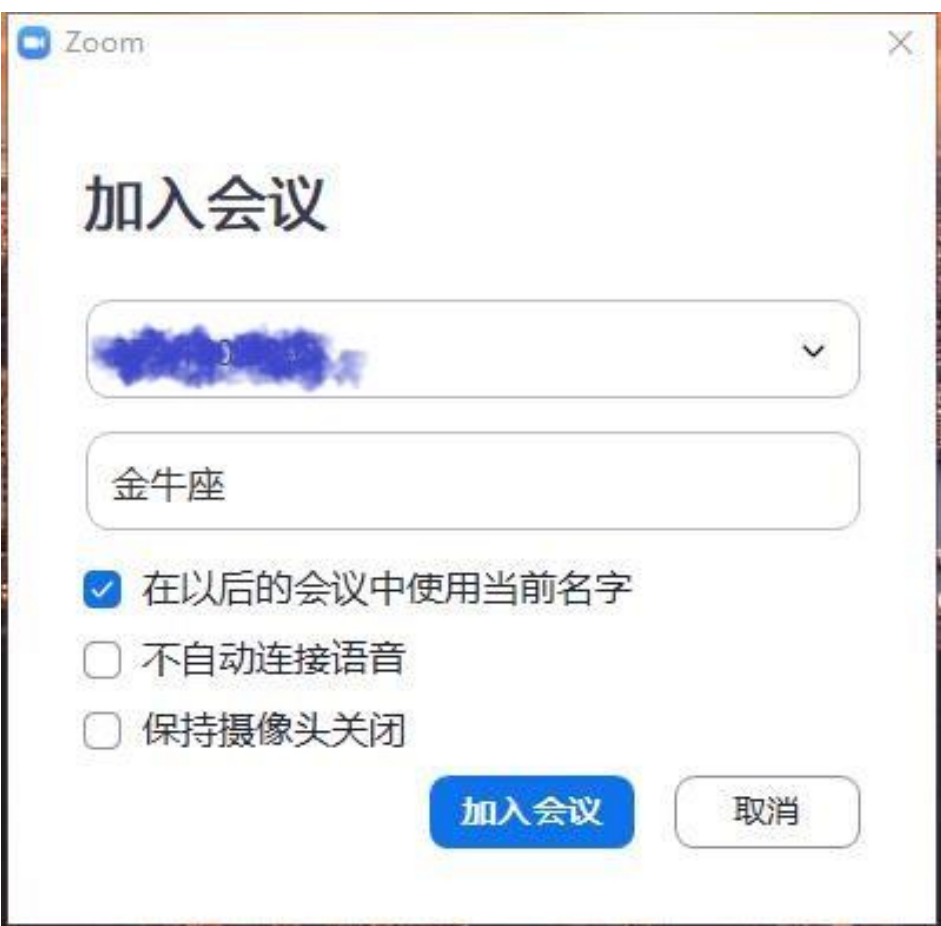

5. 新同学第一次看到上图"加入会议"屏幕时,首先要把会议号码填在第一空 栏。然后在第二空栏內填写上自己的真实姓名,不要写昵称。再然后点 "在以 后的会议中使用当前名字"。最后点击"加入会议"。